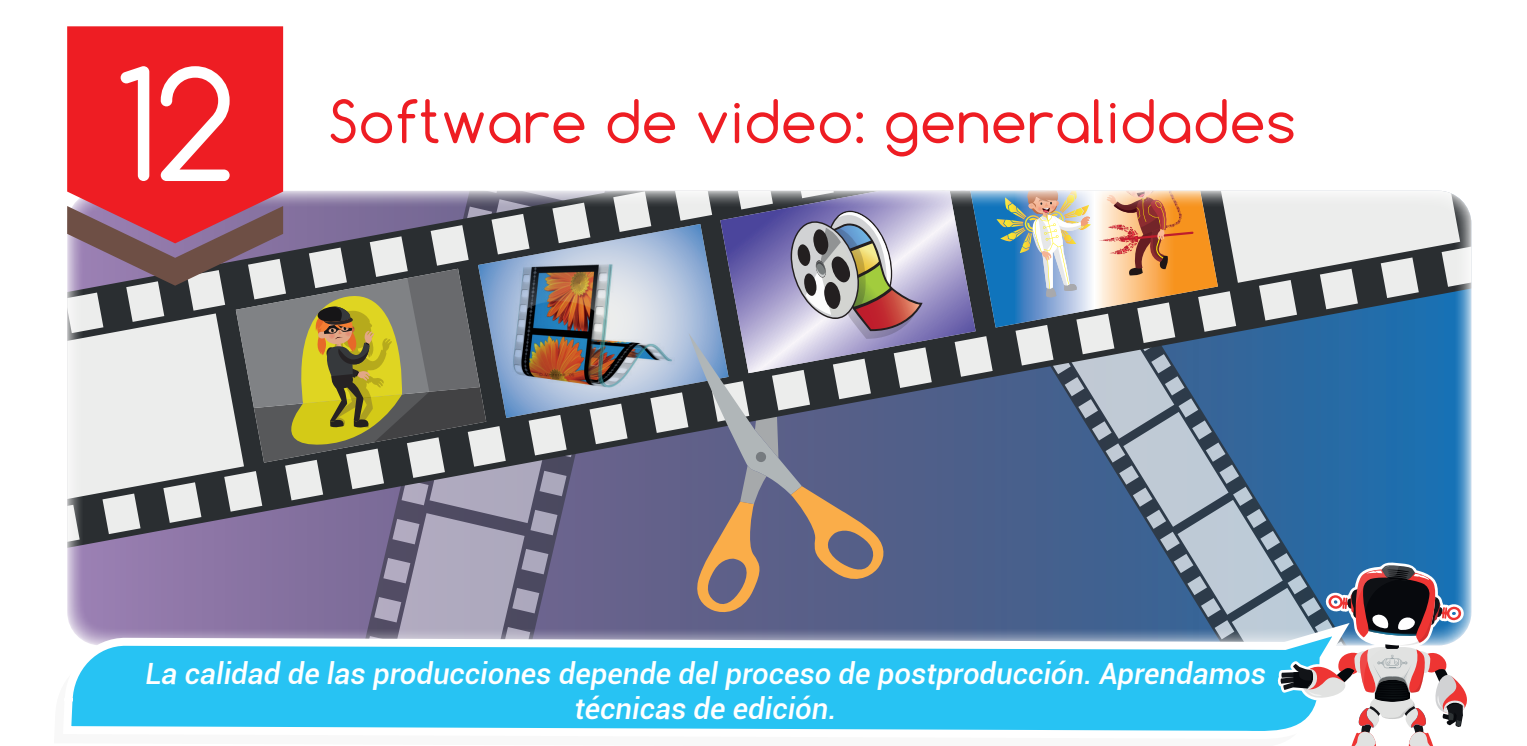

### Nuestra meta

En esta experiencia conoceremos las generalidades de un software de video y el proceso base para realizar una edición en este.

#### ¿Cómo lo li≡ haremos?

- 1 Mediante la lectura de un texto recordaremos las etapas de producción de un video.
- 2 A partir de una lectura y un tutorial conoceremos las particularidades de un software de video.
- 3 Utilizando las tomas realizadas desarrollaremos nuestro primer clip de película.
- 4 Con varias actividades demostraremos lo aprendido.

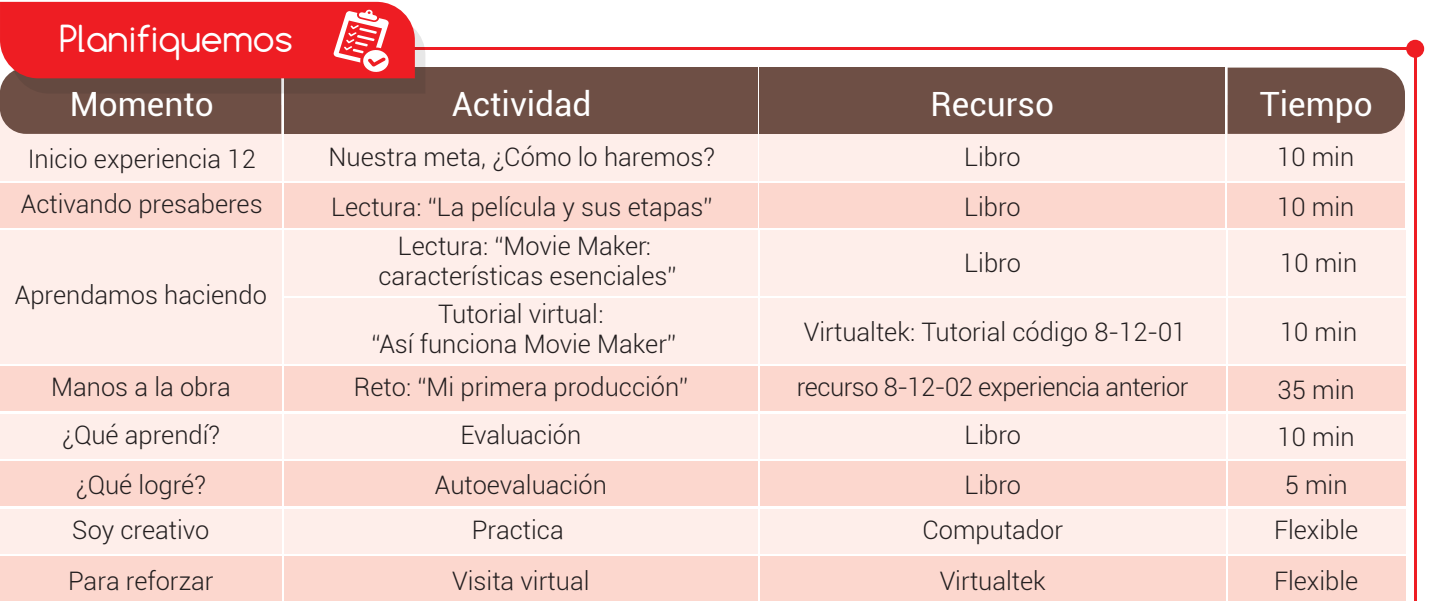

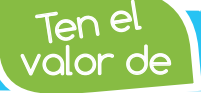

Activando

Ten el *Realizar creaciones que ayuden al fortalecimiento de los valores en tu comunidad.*

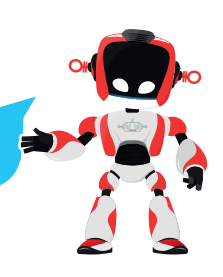

## La película y sus etapas

presaberes

Cuando producimos un video es importante la elaboración de un plan de trabajo o un guion, en el que se especifique: Qué vamos a grabar, quienes participarán en la grabación, en qué lugar, momento y cómo se realizará la grabación. Esto corresponde a la etapa llamada preproducción.

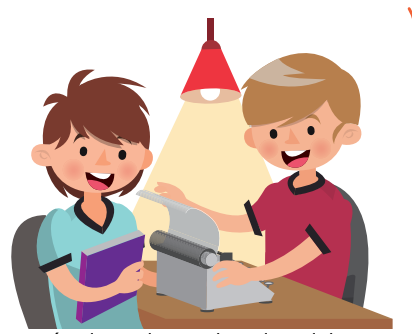

Luego de la preproducción sigue la fase de producción. Es la puesta en práctica de todas las ideas pensadas en la fase de preproducción. Una mala planificación supondría un gasto importante de tiempo y capital. En ella debemos tener en cuenta recomendaciones básicas como: asegurarnos de que la **batería** de nuestra cámara esté cargada, que el lente esté limpio, no abusar del zoom, contar con suficiente espacio en la memoria de la cámara, entre otras.

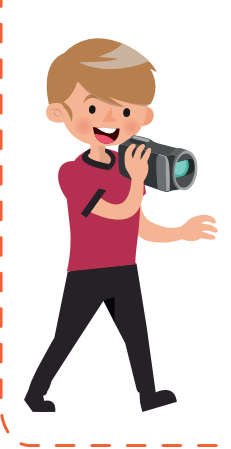

Luego de realizar las tomas, siguiendo lo estipulado en el guion, continuamos con la fase de postproducción. Aquí se realizan todas las tareas relacionadas con la edición del material obtenido en la producción: montaje de diversas fuentes (video, fotos, audio, etc.), efectos, subtítulos, modificaciones en la calidad de la imagen y el audio, recorte de tomas erradas o de mala calidad y demás tareas que nos permitirán obtener una excelente película.

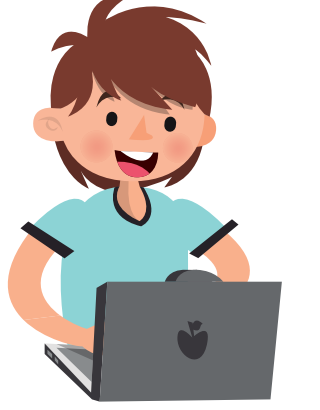

# Aprendamos haciendo

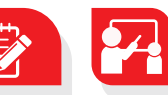

### Movie Maker: características esenciales

Cuando se realizan tareas de grabación existe una alta probabilidad de que se cometan errores en algunos fragmentos del video o simplemente se decida incluir información adicional como títulos, subtítulos y efectos especiales. Gracias al avance en el mundo audiovisual, cada día resulta más sencillo para los usuarios realizar las tareas de creación y edición de videos, permitiéndoles obtener producciones de gran calidad.

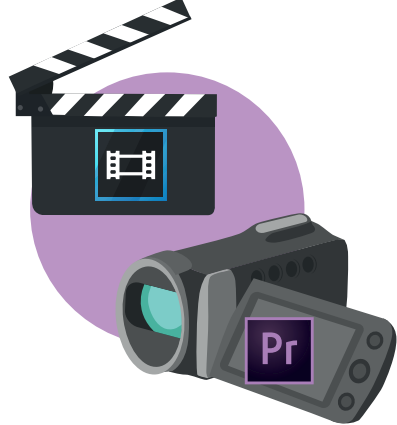

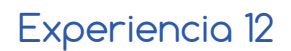

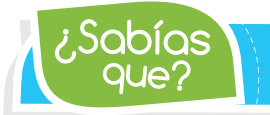

que? ¿Sabías *Batman v Superman: El amanecer de la Justicia es considerada la película más cara de todos los tiempos (410 millones de dólares).*

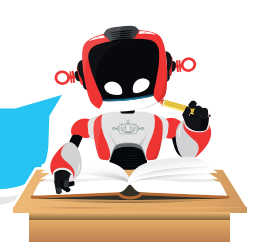

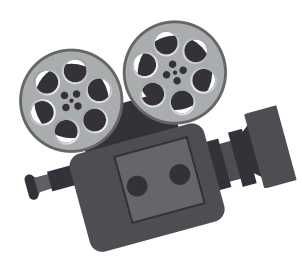

En el mercado del software de edición se encuentran disponibles programas profesionales como Adobe Premiere Pro, Sony Vegas Pro y entre las soluciones gratuitas y sencillas está Windows Movie Maker, creado por Microsoft.

Movie Maker es fácil de utilizar, porque cuenta con una interfaz muy intuitiva y tiene diferentes herramientas que permiten realizar tareas como: agregar transiciones de vídeo, aplicar efectos, importar imágenes, vídeo y audio, crear títulos o créditos, organizar imágenes en la línea de tiempo, reordenar clips de un

archivo multimedia y guardarlos como una nueva película, combinar clips de archivos y formatos multimedia diferentes para crear una película, agregar pistas de audio, dividir clips, entre otras..

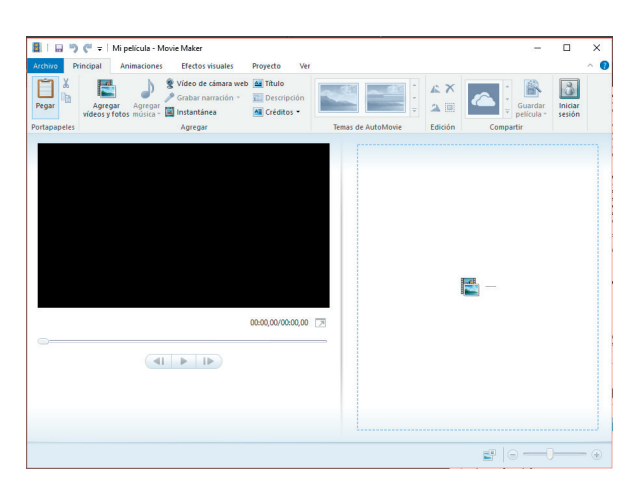

Movie Maker está incluido en el conjunto de programas de Windows Essentials 2012. Así que para instalarlo en un equipo es necesario descargar este paquete disponible en la página oficial de Windows. Luego de tener instalado el programa para ingresar, basta con presionar la tecla Windows o dar clic en el botón Inicio, escribir en la barra de búsqueda "Movie Maker" y presionar la tecla Enter.

Al abrir el programa se presentará la ventana principal dividida en tres áreas principales: la barra de menú, el guion gráfico o la escala de tiempo y el monitor de vista previa.

Las características esenciales del programa Movie Maker, descritas en la lectura, lo convierten en el editor más fácil de utilizar al momento de realizar proyectos de video.

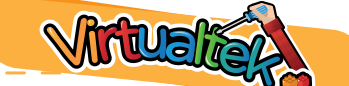

Visita tu aula virtual y aprende más sobre el uso del programa Movie Maker con el tutorial "Así funciona Movie Maker" código: 8-12-01.

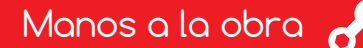

## Reto: "Mi primera producción"

Para desarrollar este reto trabajarás con los archivos de video capturados en la experiencia anterior. Además deberás ingresar a tu aula virtual y descargar el recurso "Mi primera producción" código 8-12-02 en el que encontrarás las instrucciones para la edición de tu película.

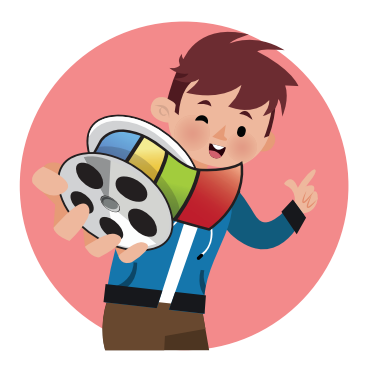

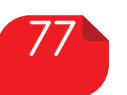

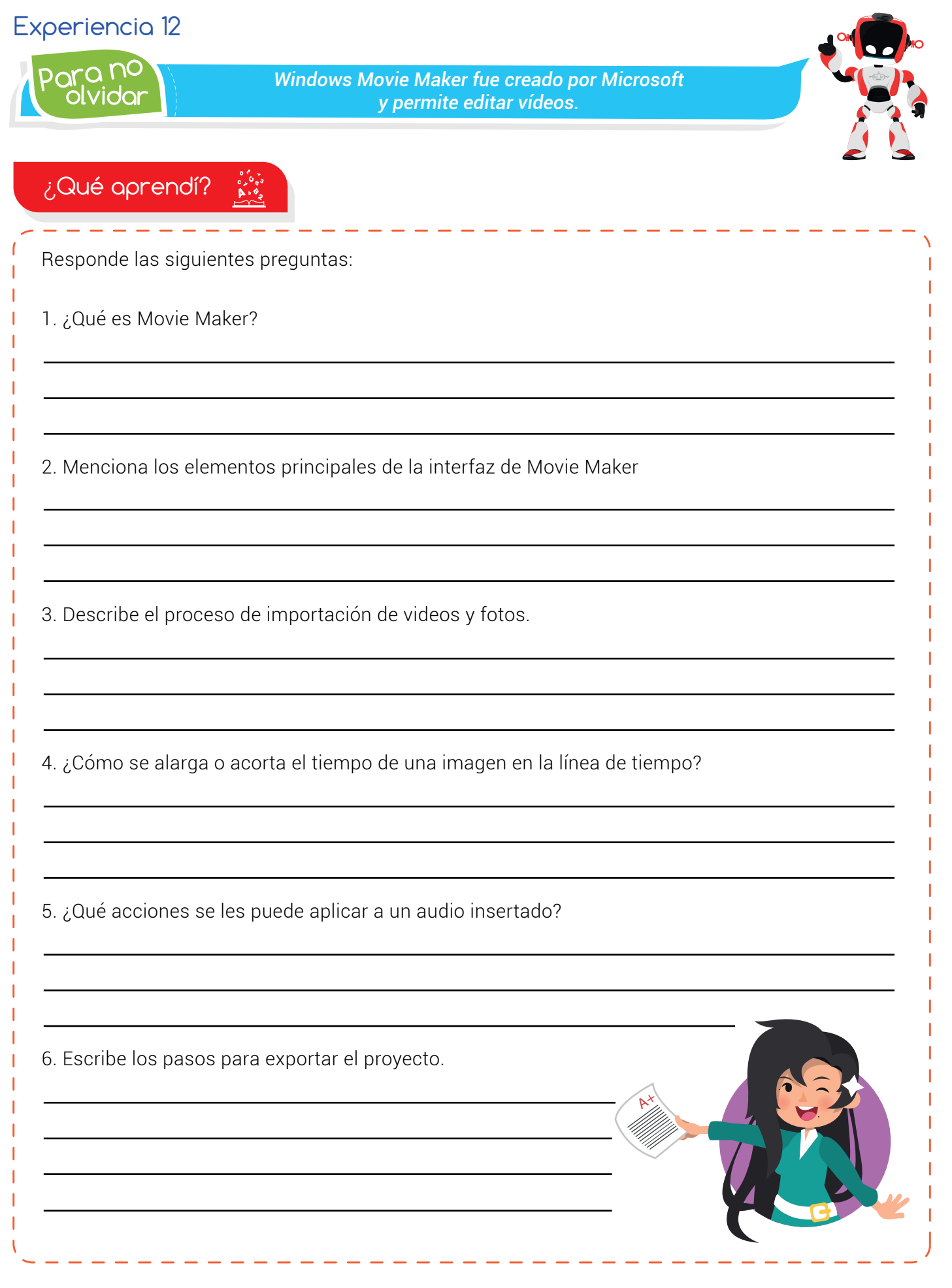

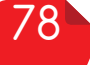

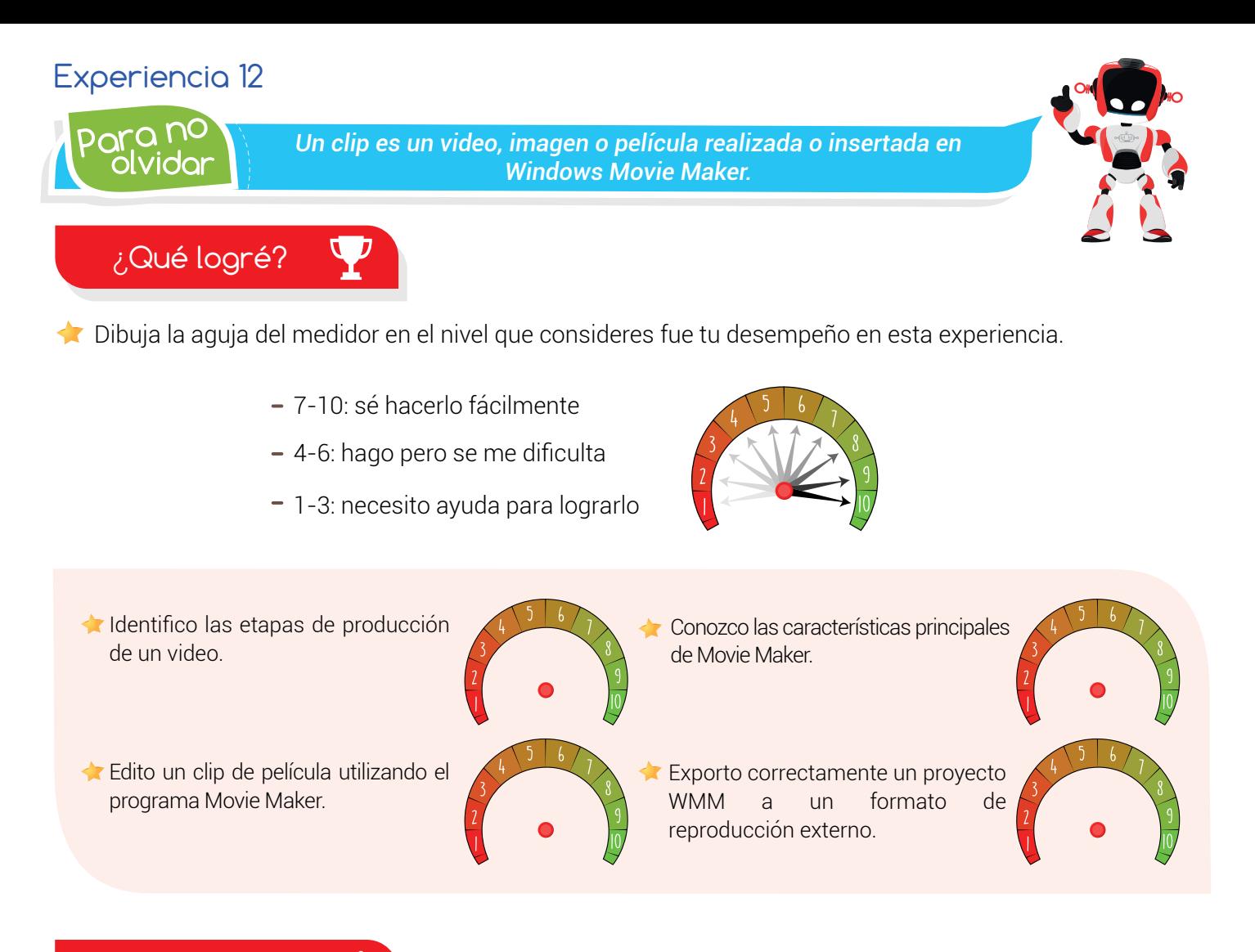

### Soy creativo #

¿Tienes mascotas? Prepárate porque llegó la hora de dedicarles un proyecto. Realiza varias tomas con tu teléfono celular o cámara, en diferentes momentos del día y la cantidad que consideres necesaria. Luego, recopila las más divertidas y a través del editor de video Windows Movie Maker crea una película sobre las actividades que realiza tu mascota.

No olvides agregar un título, música de fondo, narraciones, descripción de algunas escenas, efectos, animaciones y por último los *créditos*. Comparte el resultado del proyecto con tus padres.

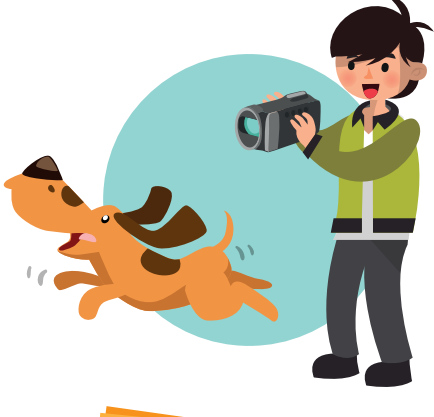

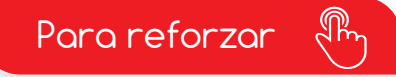

· Visita tu aula virtual y aprovecha los recursos que se encuentran en la sección "Para reforzar

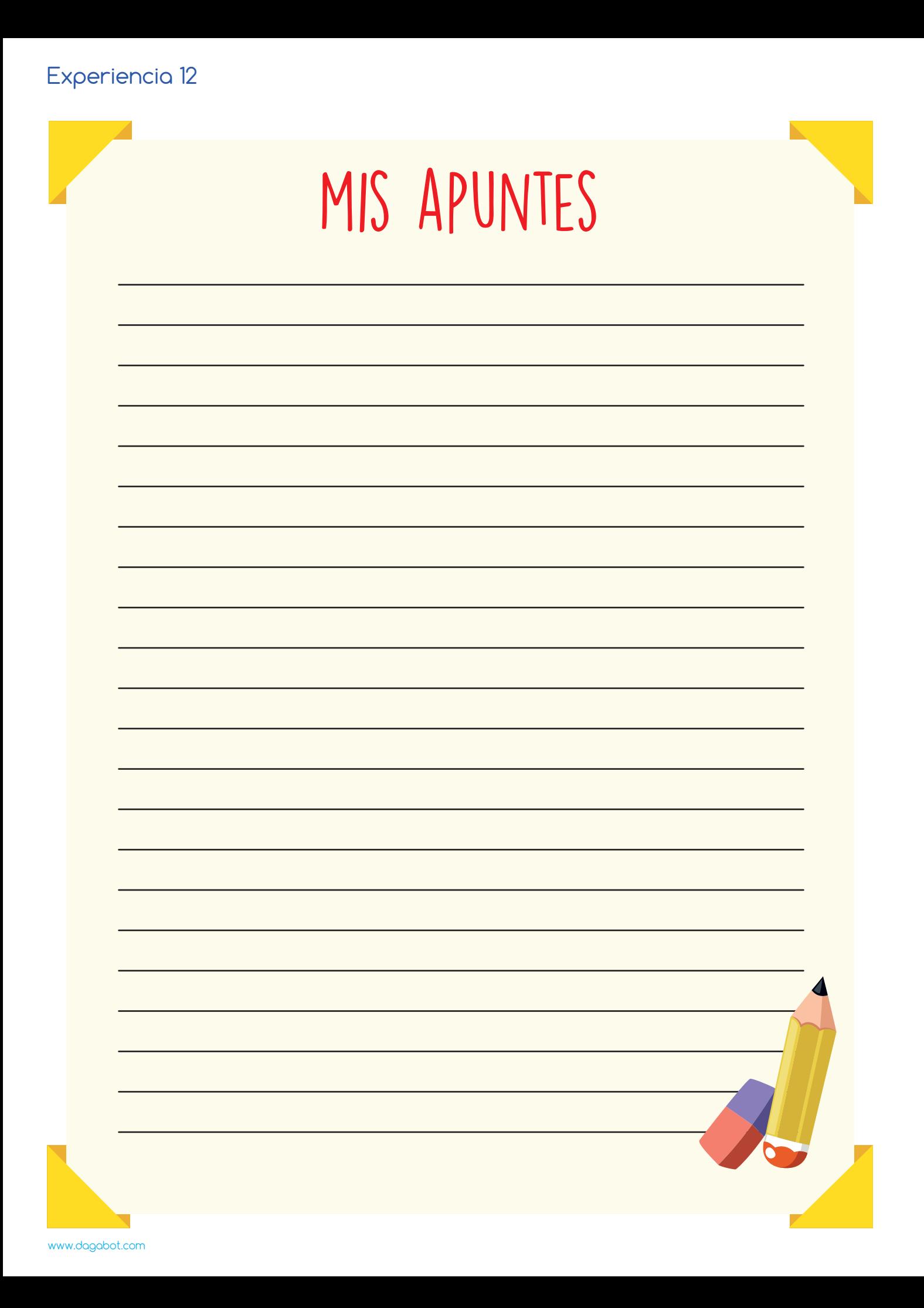